### Securing Your Database in Amazon RDS

Sarah Conway

September 17, 2015

Sarah Conway [Postgres Open 2015](#page-39-0)

メロト メタト メミト メミト

E

<span id="page-0-0"></span> $QQ$ 

[User & Database Management](#page-17-0) [Network Management](#page-27-0) [Auditing & Monitoring](#page-34-0) [Backups & Recovery](#page-37-0) [End](#page-39-0)

# Agenda

#### o Intro

- What is Amazon RDS?
- Features
- **•** Pricing
- **Setting Up & Connecting Tutorial**
- Data Ownership
- **PCI Compliance Certifications**
- User & Database Management
	- Best User Management Practices
	- **•** Database Management
- Network Management
	- **•** Encryption
	- VPC Security Groups

<span id="page-1-0"></span>イロト イ母 ト イヨ ト イヨ ト

[User & Database Management](#page-17-0) [Network Management](#page-27-0) [Auditing & Monitoring](#page-34-0) [Backups & Recovery](#page-37-0) [End](#page-39-0)

# Agenda cont.

- Auditing & Monitoring
	- **•** Auditing
	- **Analyzing Logs**
	- Monitoring
- Backups & Recovery
	- Automated Backups
	- DB Snapshots  $\bullet$
- End
	- Questions

イロト イ母ト イヨト イヨト

E

[User & Database Management](#page-17-0) [Network Management](#page-27-0) [Auditing & Monitoring](#page-34-0) [Backups & Recovery](#page-37-0) [End](#page-39-0)

[Amazon RDS Overview](#page-3-0)

# What is Amazon RDS?

- Amazon Relational Database Service
- Managed service
- **Good for DBA's, DevOps, Sysadmin, etc**
- Versions 9.3.1 9.4.4 available
- <https://www.expeditedssl.com/aws-in-plain-english>

<span id="page-3-0"></span>イロト イ母ト イヨト イヨト

[User & Database Management](#page-17-0) [Network Management](#page-27-0) [Auditing & Monitoring](#page-34-0) [Backups & Recovery](#page-37-0) [End](#page-39-0)

[Amazon RDS Overview](#page-3-0)

### Features

- PostGIS
- Language Extensions (PL/V8, PL/Perl, PL/Python)
- **Full Text Search Dictionaries**
- **HStore, JSON Data Types**
- pg\_stat\_statements
- postgres\_fdw
- auto-minor-version-upgrade
- Multi-AZ

イロメ イ母メ イヨメ イヨメ

[User & Database Management](#page-17-0) [Network Management](#page-27-0) [Auditing & Monitoring](#page-34-0) [Backups & Recovery](#page-37-0) [End](#page-39-0)

[Amazon RDS Overview](#page-3-0)

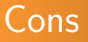

- **•** Limited control
- **Can't force SSL connections**
- Not a solution for a company with extensive privacy needs

イロト イ母ト イヨト イヨト

÷,

[User & Database Management](#page-17-0) [Network Management](#page-27-0) [Auditing & Monitoring](#page-34-0) [Backups & Recovery](#page-37-0) [End](#page-39-0)

[Amazon RDS Overview](#page-3-0)

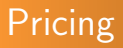

- Varies depending on additional services selected
- Priced by usage
- **o** Online cost calculator <http://calculator.s3.amazonaws.com/index.html>
- Billing alerts and notifications [http://docs.aws.amazon.com/awsaccountbilling/](http://docs.aws.amazon.com/awsaccountbilling/latest/aboutv2/monitor-charges.html) [latest/aboutv2/monitor-charges.html](http://docs.aws.amazon.com/awsaccountbilling/latest/aboutv2/monitor-charges.html)

イロメ イ母メ イヨメ イヨメー

[User & Database Management](#page-17-0) [Network Management](#page-27-0) [Auditing & Monitoring](#page-34-0) [Backups & Recovery](#page-37-0) [End](#page-39-0)

[Setting Up and Connecting](#page-7-0)

### Setting up a RDS Instance

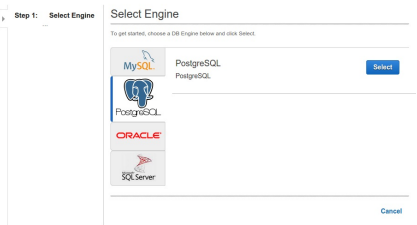

メロト メ都 トメ 君 トメ 君 トー

<span id="page-7-0"></span> $\equiv$ 

[User & Database Management](#page-17-0) [Network Management](#page-27-0) [Auditing & Monitoring](#page-34-0) [Backups & Recovery](#page-37-0) [End](#page-39-0)

[Setting Up and Connecting](#page-7-0)

### Setting up a RDS Instance

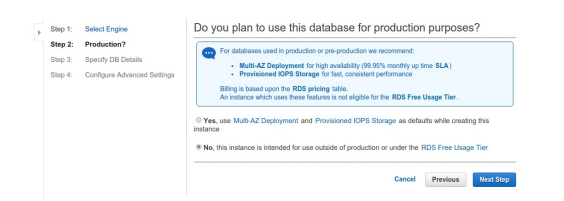

Sarah Conway [Postgres Open 2015](#page-0-0)

イロト イ母 トイヨ トイヨ トー

<span id="page-8-0"></span> $\equiv$ 

[User & Database Management](#page-17-0) [Network Management](#page-27-0) [Auditing & Monitoring](#page-34-0) [Backups & Recovery](#page-37-0) [End](#page-39-0)

[Setting Up and Connecting](#page-7-0)

## Setting up a RDS Instance

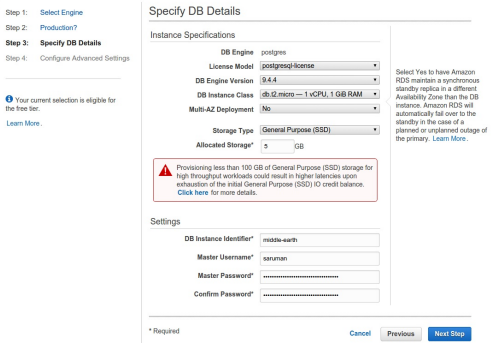

<http://docs.aws.amazon.com/AmazonRDS/latest/UserGuide/Concepts.DBInstanceClass.html>

[http://docs.aws.amazon.com/AmazonRDS/latest/UserGuide/CHAP\\_Storage.html](http://docs.aws.amazon.com/AmazonRDS/latest/UserGuide/CHAP_Storage.html)

④重きし  $\equiv$   $QQ$ 

[User & Database Management](#page-17-0) [Network Management](#page-27-0) [Auditing & Monitoring](#page-34-0) [Backups & Recovery](#page-37-0) [End](#page-39-0)

[Setting Up and Connecting](#page-7-0)

## Setting up a RDS Instance

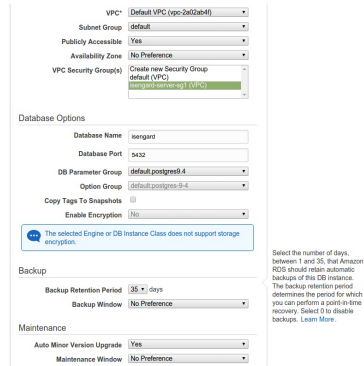

メロト メタト メミト メミト

<span id="page-10-0"></span> $\equiv$ 

[User & Database Management](#page-17-0) [Network Management](#page-27-0) [Auditing & Monitoring](#page-34-0) [Backups & Recovery](#page-37-0) [End](#page-39-0)

[Setting Up and Connecting](#page-7-0)

## Setting up a RDS Instance

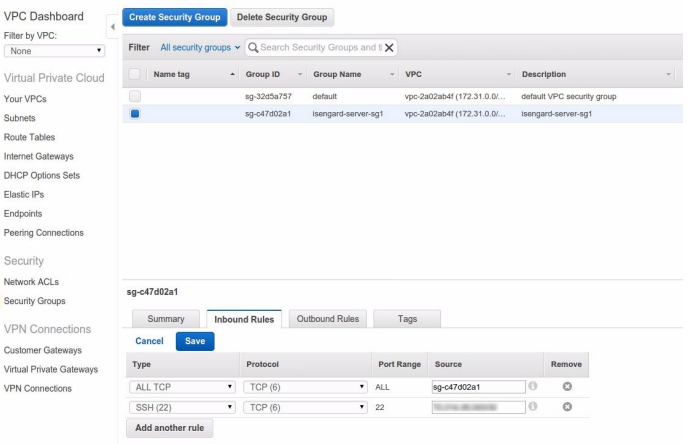

 $A \equiv 1 + 4 \sqrt{10} + 4 \sqrt{10} + 4 \sqrt{10} + 4 \sqrt{10} + 1$ 

[User & Database Management](#page-17-0) [Network Management](#page-27-0) [Auditing & Monitoring](#page-34-0) [Backups & Recovery](#page-37-0) [End](#page-39-0)

[Setting Up and Connecting](#page-7-0)

### Setting up a RDS Instance

[root@ip- - - - ]# psql -h middle-earth. .rds.amazo naws.com -p 5432 -U saruman -d isengard Password for user saruman: psql (9.2.13, server 9.4.4) WARNING: psql version 9.2, server version 9.4. Some psql features might not work. SSL connection (cipher: ECDHE-RSA-AES256-GCM-SHA384, bits: 256) Type "help" for help.

isengard=>

メロト メ部 トメ 君 トメ 君 トー

 $\equiv$ 

[User & Database Management](#page-17-0) [Network Management](#page-27-0) [Auditing & Monitoring](#page-34-0) [Backups & Recovery](#page-37-0) [End](#page-39-0)

[Setting Up and Connecting](#page-7-0)

### Setting up a RDS Instance

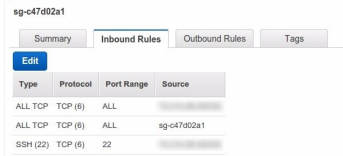

メロト メ部 トメ 君 トメ 君 トー

 $\equiv$ 

[User & Database Management](#page-17-0) [Network Management](#page-27-0) [Auditing & Monitoring](#page-34-0) [Backups & Recovery](#page-37-0) [End](#page-39-0)

[Setting Up and Connecting](#page-7-0)

### Setting up a RDS Instance

cohen@rapture ~/Documents \$ psgl -h middle-earth. .rds.amaz onaws.com -p 5432 -U saruman -d isengard Password for user sarunan: psgl (9.3.5, server 9.4.4) WARNING: psgl major version 9.3, server major version 9.4, Some psql features might not work. SSL connection (cipher: ECDHE-RSA-AES256-SHA, bits: 256) Type "help" for help.

isengard=>

メロト メ部 トメ 君 トメ 君 トー

 $\equiv$ 

[User & Database Management](#page-17-0) [Network Management](#page-27-0) [Auditing & Monitoring](#page-34-0) [Backups & Recovery](#page-37-0) [End](#page-39-0)

[Security Introduction](#page-15-0)

# Data Ownership & Privacy

- 8.1 Your Content. As between you and us, you or your licensors own all right, title, and interest in and to Your Content.
- 3.2 Data Privacy. We will not move Your Content from your selected AWS regions without notifying you, unless required to comply with the law or requests of governmental entities.

<https://aws.amazon.com/agreement>

イロト イ母ト イヨト イヨト

<span id="page-15-0"></span>つへへ

[User & Database Management](#page-17-0) [Network Management](#page-27-0) [Auditing & Monitoring](#page-34-0) [Backups & Recovery](#page-37-0) [End](#page-39-0)

[Security Introduction](#page-15-0)

# PCI Compliance Certifications

- **Certified PCI Service Provider**
- [http://d0.awsstatic.com/whitepapers/compliance/](http://d0.awsstatic.com/whitepapers/compliance/AWS_Anitian_Wookbook_PCI_Cloud_Compliance.pdf) [AWS\\_Anitian\\_Wookbook\\_PCI\\_Cloud\\_Compliance.pdf](http://d0.awsstatic.com/whitepapers/compliance/AWS_Anitian_Wookbook_PCI_Cloud_Compliance.pdf)

<http://aws.amazon.com/compliance/pci-dss-level-1-faqs/>

イロト イ母ト イヨト イヨト

### Create an IAM Role

#### Create Role

#### Step 1: Set Role Name

Step 2: Select Role Type Step 3: Establish Trust Step 4: Attach Policy

Step 5: Review

#### Set Role Name

Enter a rote name. You cannot edit the role name after the role is created.

Role Name RDS-Admin Maximum 64 characters. Use alphanumeric and '+=, @-\_' characters

イロト イ部 トイ 君 ト イ 君 トー

 $\equiv$ 

<span id="page-17-0"></span> $QQ$ 

## Create an IAM Role

Create Role

Step 1: Set Role Name

Step 2: Select Role Type

Step 3: Establish Trust

Step 4: Attach Policy

Step 5: Review

#### Select Role Type

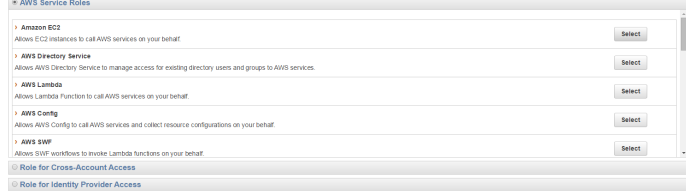

K ロ ▶ K @ ▶ K 결 ▶ K 결 ▶ ○ 결

 $299$ 

Sarah Conway [Postgres Open 2015](#page-0-0)

## Create an IAM Role

Create Role

Step 1: Set Role Name

Step 2, Select Role Type

Step 3: Establish Trust

Step 4: Attach Policy

Step 5: Review

#### **Attach Policy**

Select one or more policies to attach. Each role can have up to 10 policies attached

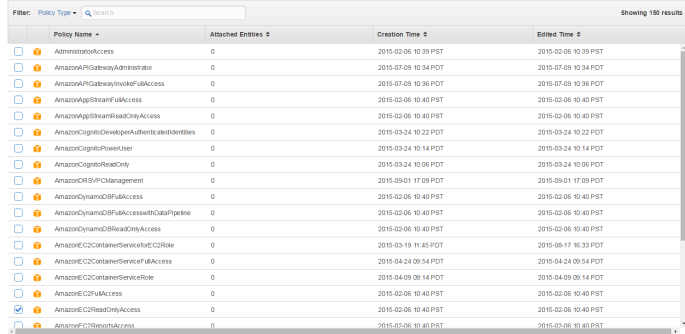

イロト イ部 トイモト イモト

÷,

# Create an IAM Role

Create Role

Step 1: Set Role Name

Step 2: Select Role Type

Step 3: Establish Trust

Step 4: Attach Policy

Step 5: Review

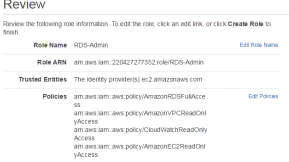

メロト メタト メミト メミト

 $\equiv$ 

 $299$ 

Sarah Conway [Postgres Open 2015](#page-0-0)

[User Management](#page-17-0)

### User Management - Best Practices

- **•** Create and use unprivileged users rather than master user
- **•** Grant least privilege
- Make use of the policy generator
- **Enable AWS CloudTrail to get logs of API calls**
- Configure a strong password policy
	- **Multi-Factor Authentication**
	- Password expiration/rotation/reuse
- **•** Remove unused security credentials that aren't needed

<http://docs.aws.amazon.com/IAM/latest/UserGuide/IAMBestPractices.html>

K ロ ▶ K 何 ▶ K ヨ ▶ K ヨ ▶ .

イロト イ母 トイヨ トイヨ トーヨ

 $QQ$ 

# postgres=> create role testuser with password 'testuser' login;

# CREATE ROLE

# GRANT ROLE # postgres=>

rds\_superuser

[Introduction](#page-1-0) [User & Database Management](#page-17-0) [Network Management](#page-27-0) [Auditing & Monitoring](#page-34-0) [Backups & Recovery](#page-37-0) [End](#page-39-0)

# postgres=> grant rds\_superuser to testuser;

[User Management](#page-17-0)

### Password Policy

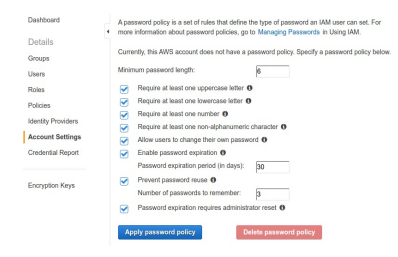

イロト イ部 トメ ミト メ ミト

E

 $\Omega$ 

[User Management](#page-17-0)

# Managing PostgreSQL Object Privileges

- # postgres=> revoke all on database <database name> from public;
- # REVOKE
- # test=> grant connect on database test to mytestuser;
- # GRANT

イロト イ押 トイヨ トイヨ トーヨ

 $\Omega$ 

[Database Management](#page-25-0)

### Parameter Groups

- Equivalent to postgresql.conf
- Change values with ALTER DATABASE, ALTER ROLE, SET
- Need to create new parameter group else default settings are used
- Use safe practices when altering database parameters

<http://docs.aws.amazon.com/AmazonRDS/latest/UserGuide/Appendix.PostgreSQL.CommonDBATasks.html>

<span id="page-25-0"></span>イロメ イ母メ イヨメ イヨメ

[Database Management](#page-25-0)

### Viewing Parameter Settings

# select name, setting, boot\_val, reset\_val, unit # from pg\_settings # order by name;

<http://www.postgresql.org/docs/9.3/static/view-pg-settings.html>

イロト イ母 トイヨ トイヨ トー

 $2990$ 

重

### sslinfo

```
# postgres=> create extension sslinfo;
# CREATE EXTENSION
# postgres=> select ssl_is_used();
# ssl_is_used
  ------------
# t
# (1 row)
# postgres = > show ssl;
# ssl
  ----# on
# (1 row)
```
<span id="page-27-0"></span>K ロ ▶ K @ ▶ K 할 ▶ K 할 ▶ ... 할

# Accessing Instances with SSL

- Download public key at [http://s3.amazonaws.com/](http://s3.amazonaws.com/rds-downloads/rds-combined-ca-bundle.pem) [rds-downloads/rds-combined-ca-bundle.pem](http://s3.amazonaws.com/rds-downloads/rds-combined-ca-bundle.pem)
- Import certificate
- Append sslmode=require to connection string
- **•** Reference public key using sslrootcert parameter (sslrootcert=rds-ssl-ca-cert.pem)
- Verify endpoints using sslmode=verify-full
- Note: Use "-" instead of "." in bucket names for SSL

イロメ イ母メ イヨメ イヨメー

## Viewing Encryption Status

```
# Password for user master:
# psql (9.3.1)
# SSL connection (cipher: DHE-RSA-AES256-SHA, bits: 256)
# Type "help" for help.
#
# postgres=>
```
イロメ イ母メ イヨメ イヨメー

 $\equiv$ 

# AWS KMS

- Managed encryption service
- **•** Create keys with a unique alias and description
- **•** Define which IAM users and roles can manage keys
- Define which IAM users and roles can use keys to encrypt and decrypt data
- Choose to have AWS KMS automatically rotate keys annually
- **•** Temporarily disable or reenable keys
- Audit use of keys through CloudTrail

<http://docs.aws.amazon.com/AmazonRDS/latest/UserGuide/Overview.Encryption.html>

イロト イ母ト イヨト イヨト

[VPC Security Groups](#page-31-0)

# VPC Security Groups

- Virtual firewall
- Permissive only rules
- Changes automatically applied
- Rules modifiable at any time

イロト イ母ト イヨト イヨト

<span id="page-31-0"></span> $QQ$ 

э

[VPC Security Groups](#page-31-0)

# Default Groups

- Named default
- Allows inbound traffic only from other instances associated with default group
- Allows all outbound traffic from instance
- **Can be modified but not deleted**

イロメ イ母メ イヨメ イヨメ

重

[VPC Security Groups](#page-31-0)

# VPC Best Practices

- Have proper naming conventions
	- $\bullet$  "AWS Region  $+$  Environment Code  $+$  OS Type  $+$  Tier  $+$ Application Code"
		- **NA-D-LWB424**
	- Don't make names self-explanatory! (UbuntuWebCRMProd)
	- Detect security group names for information revealing names
- Enable alerts for security groups
- Take advantage of CloudTrail
- O Do not create least restrictive security groups like 0.0.0.0/0
- Don't have SSH port set to public (for EC2 instances)
- Don't use default security groups

K ロ ▶ | K 母 ▶ | K ヨ ▶ | K ヨ ▶ | |

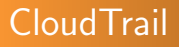

- Provides full history of API calls
- Access control to log files using IAM
- Alerts for log files
- **Compliant with internal policies and regulatory standards (PCI** DSS v2.0, FedRAMP, etc)
- **Important: Create IAM group for CloudTrail**

[http://docs.aws.amazon.com/AmazonRDS/latest/UserGuide/USER\\_LogAccess.Concepts.PostgreSQL.html](http://docs.aws.amazon.com/AmazonRDS/latest/UserGuide/USER_LogAccess.Concepts.PostgreSQL.html)

イロト イ母ト イヨト イヨト

<span id="page-34-0"></span> $\Omega$ 

[Analyzing Logs](#page-35-0)

# Analyzing Logs with Garden Mammals

- pgbadger <http://sourceforge.net/projects/pgbadger/>
- Written in Perl
- Autodetects log file format (syslog, stderr or csvlog)
- Can parse huge log files inc. gzip
- <http://dalibo.github.io/pgbadger/>
- <https://github.com/sportngin/rds-pgbadger>
- [http://docs.aws.amazon.com/AmazonRDS/latest/](http://docs.aws.amazon.com/AmazonRDS/latest/UserGuide/Appendix.PostgreSQL.CommonDBATasks.html) [UserGuide/Appendix.PostgreSQL.CommonDBATasks.html](http://docs.aws.amazon.com/AmazonRDS/latest/UserGuide/Appendix.PostgreSQL.CommonDBATasks.html)
- Not to be confused with the honey badger

イロト イ母 トイヨ トイヨ トーヨ

<span id="page-35-0"></span> $\Omega$ 

# **CloudWatch**

- Free
- Can set up alerts
- **•** Subscribe to Amazon RDS events
- Detailed monitoring
- [https://github.com/Netflix/security\\_monkey](https://github.com/Netflix/security_monkey)

す口 トメ 御 トメ 君 トメ 君 トッ

<span id="page-36-0"></span> $\equiv$ 

# Automated Backups

- On by default
- PITR
- Database & transaction logs stored
- Retention period can be configured up to 35 days

[http://docs.aws.amazon.com/AmazonRDS/latest/UserGuide/CHAP\\_CommonTasks.BackupRestore.html](http://docs.aws.amazon.com/AmazonRDS/latest/UserGuide/CHAP_CommonTasks.BackupRestore.html)

イロト イ母ト イヨト イヨト

<span id="page-37-0"></span> $2990$ 

性

[DB Snapshots](#page-38-0)

# DB Snapshots

- User initiated backups
- Stored until manually deleted
- **•** Create instance from snapshot at any time
- Can copy across regions

イロメ イ母メ イヨメ イヨメ

э

<span id="page-38-0"></span> $\Omega$ 

[The End](#page-39-0)

## Questions?

#### Thank You!

Sarah Conway [Postgres Open 2015](#page-0-0)

メロト メタト メミト メミト

<span id="page-39-0"></span>重